## **Schema Compare Application window**

IDERA Schema Compare for Oracle Database divides the main application window into three areas:

- The ribbon. The context sensitive ribbon provides all the command buttons and icons you
  need to do your job quickly. The ribbon is organized in three distinct tabs each of which
  corresponding to the main steps of the database schema comparison and synchronization
  process and containing the relevant command buttons.
- 2. **Main panel**. The main panel contains a permanent tab called the Workspace which you cannot close, and a tab for each active comparison session.
- 3. **Output window**. The output window provides a running log of the tasks being performed in IDERA Schema Compare for Oracle Database.

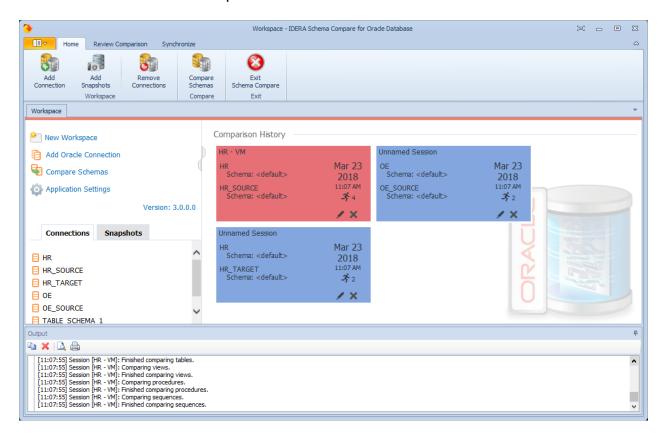

IDERA | Products | Purchase | Support | Community | Resources | About Us | Legal